**Vectorworks Viewer Crack Activation [Updated-2022]**

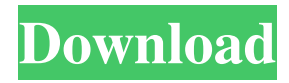

Create and view DXF files easily View 3D files with great ease Import/export projects Use filters for better visual results View the project controls in 2D and 3D Manage layers, views, and variables The main window is simple and easy to use How to download and install Vectorworks Viewer: Simply download and install the software and it's done. Learn how to remove, edit, move, copy and replace objects using the available tools, and how to import or export a file for further use. Export - To export a file you just need to highlight the file to be exported and click the 'Export' button. Then, you can choose the output format such as PDF, DWG or DWF. You can also

change the destination and save the file in the specified location. Import - If you want to import a file, you need to open it first. Then, you can select the file in the 'Open' option and select the format you need. Also, you can choose the location where the file should be saved. How to remove objects - You can use the tool 'Delete' to remove the objects of a certain layer or view. The options are just a few of the tools available. You can also replace or duplicate objects and even move and rotate them. Editing objects - You can use the tools 'Paste' and 'Transform' to edit the objects. Once selected, you can paste the objects and move them freely. You can also edit the vertices and edges. How to move objects - You can select the objects and drag them around to reposition them. You can also

click on the rectangle to rotate and move it freely. How to copy objects - You can use the 'Copy' tool to copy the selected objects and to past them at another location. How to replace objects - To replace an object, you just need to highlight the objects and click the 'Replace' button. You can also choose the options of the replaced object from the options list. How to scale objects - To scale objects, click on the object and change the 'Scale' values from 0.8 to 1.2. How to replace objects - To replace an object, you just need to highlight the objects and click the 'Replace' button. You can also choose the

**Vectorworks Viewer Crack With Serial Key Download**

Rinzo is a powerful editor for.XML files

### that is a must have tool for every designer and programmer. It combines the best of text editing and graphical interface, not only for.XML files, but for any text file, such as HTML or CSS. Rinzo was designed to be as intuitive and simple as possible, and at the same time it is very powerful. You can work with text in real time by typing, highlighting, replacing and moving text elements with the mouse. Rinzo allows you to edit formatted text, such as bold, italic, color, size and strikethrough, making it perfect for publishing and documentation. In addition, it features a built-in dictionary, and the text editing and formatting features of the program are nearly endless, with plenty of plug-ins available to get more power and functionality to your text files. It

is fully Unicode-compatible, which means it

### can edit any file written in Unicode and that supports any language. Rinzo was designed with the utmost care, and for this reason it allows you to organize large amounts of information into logical, hierarchical folders. Moreover, you can make as many folders, subfolders, and files as you want, so you can give your project a unique look and structure, and Rinzo allows you to create any hierarchy you want. It is easy to organize data into logical structures: it is

very easy to move or copy folders, create nested folders, move folders, etc. One of the most important features of Rinzo is its speed. It loads all the document content in memory and doesn't need to read the content from the disk for every edit. And if you work with large documents, Rinzo can handle up to 1GB of memory with no

# problems. Rinzo allows you to check the

document content or search for keywords quickly, and it can even highlight the content in real time. Rinzo also offers a very high level of integration with the rest of the software. If you need to open, edit or view a document, Rinzo can use an external application, or send the document directly to the editor. You can even open or save files from other software through Rinzo, with no problems, making Rinzo a truly plug-in tool. This complete integration between Rinzo and the rest of the software means you can quickly send a document from Rinzo to another application, make some modifications, and then send the document again 81e310abbf

Vectorworks Viewer is a comprehensive and effective 3D file viewer especially designed for users who need to view and analyze Vectorworks projects within seconds, regardless of their size. Use tools for both 2D and 3D editing Since it does not contain any drawing or editing tools, you can rest assured that all your projects will be protected and their design will be maintained the same. The main window of the application is simple and easy to work with. The floating window enables you to make use of 2D and 3D tools such as 'Tape Measure', 'Move Page', 'Flyover' and 'Rotate View', to name a few. You can also view the available tools as icons or text and sort them

# ascending or descending. In case you want to open a new VWX sample, you can access the File menu, then choose the 'Open'

option. Then, you just need to locate the Vectorworks project you are interested in. The right panel located in the main window of the application enables you to view object information and change specific settings such as plane orientation, add a new class and modify the type of vertex. Manage layers, views, and variables From the View menu you are able to move back and forth the projects and change the projection to orthogonal or 2D plan. Additionally, you can modify the layer options and view only the active or the gray layers. What's more, you can even rotate the project by changing the values of the variables. Also, you can set the angle increment, choose if the

## parameters are relative or absolute and modify the project view. Moreover, you can change the wireframe options by accessing

the 'Current Render mode' button from the main toolbar. This way, you can modify the fill opacity according to your needs. A few last words To conclude, Vectorworks Viewer comes in handy for users who need to view and print Vectorworks projects effortlessly. Vectorworks Viewer is a comprehensive and effective 3D file viewer especially designed for users who need to view and analyze Vectorworks projects within seconds, regardless of their size. Use tools for both 2D and 3D editing Since it does not contain any drawing or editing tools, you can rest assured that all your projects will be protected and their design will be maintained the same. The main

#### window of the application is simple and easy to work with. The floating window

**What's New in the?**

Vectorworks Viewer is a comprehensive and effective 3D file viewer especially designed for users who need to view and analyze Vectorworks projects within seconds, regardless of their size. Use tools for both 2D and 3D editing Since it does not contain any drawing or editing tools, you can rest assured that all your projects will be protected and their design will be maintained the same. The main window of the application is simple and easy to work with. The floating window enables you to make use of 2D and 3D tools such as 'Tape Measure', 'Move Page', 'Flyover' and 'Rotate

View', to name a few. You can also view the available tools as icons or text and sort them ascending or descending. In case you want to open a new VWX sample, you can access the File menu, then choose the 'Open' option. Then, you just need to locate the Vectorworks project you are interested in. The right panel located in the main window of the application enables you to view object information and change specific settings such as plane orientation, add a new class and modify the type of vertex. Manage layers, views, and variables From the View menu you are able to move back and forth the projects and change the projection to orthogonal or 2D plan. Additionally, you can modify the layer options and view only the active or the gray layers. What's more, you can even rotate the project by changing

the values of the variables. Also, you can set the angle increment, choose if the parameters are relative or absolute and modify the project view. Moreover, you can change the wireframe options by accessing the 'Current Render mode' button from the main toolbar. This way, you can modify the fill opacity according to your needs. A few last words To conclude, Vectorworks Viewer comes in handy for users who need to view and print Vectorworks projects effortlessly. == Vectorworks Viewer is a comprehensive and effective 3D file viewer especially designed for users who need to view and analyze Vectorworks projects within seconds, regardless of their size. Use tools for both 2D and 3D editing Since it does not contain any drawing or editing tools, you can rest assured that all your

projects will be protected and their design will be maintained the same. The main window of the application is simple and easy to work with. The floating window enables you to make use of 2D and 3D tools such as 'Tape Measure', 'Move Page', 'Fly

Minimum: OS: Windows 10, Windows 8.1 (64-bit), Windows 7 (64-bit) CPU: Intel Core 2 Duo 2.4GHz or AMD equivalent Memory: 2GB RAM Graphics: NVIDIA GeForce 8600/Radeon HD 2400 or equivalent DirectX: Version 9.0 Storage: 16GB of free space Additional Notes: We recommend you install the game with the most recent game patches and have a recent video driver installed. The game will be automatically updated to

#### Related links:

<https://www.onlineseracilik.com/wp-content/uploads/2022/06/Kornitop.pdf> <http://futureoftheforce.com/wp-content/uploads/2022/06/sagaposi.pdf> <https://tazeleblebial.com/wp-content/uploads/2022/06/janhar.pdf> <https://yarekhorasani.ir/wp-content/uploads/2022/06/elbyor.pdf> <http://amlakparleman.com/wp-content/uploads/2022/06/raneinf.pdf> <http://uttaranchalcollege.com/wp-content/uploads/2022/06/chajac.pdf> <https://5wowshop.com/wp-content/uploads/2022/06/diarnah.pdf> <https://www.iltossicoindipendente.it/wp-content/uploads/2022/06/janejal.pdf> [https://www.idees-piscine.com/wp-content/uploads/2022/06/Diabetes\\_Diary.pdf](https://www.idees-piscine.com/wp-content/uploads/2022/06/Diabetes_Diary.pdf) <https://9shots.com/wp-content/uploads/2022/06/biakaf.pdf>